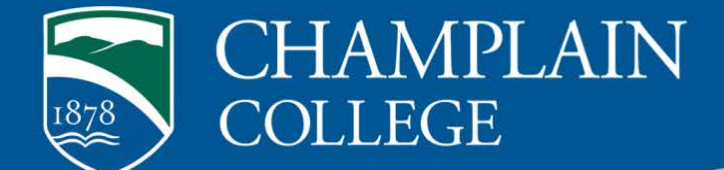

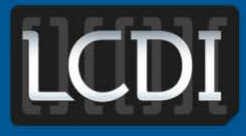

# The Senator Patrick Leahy **Center for Digital Investigation**

# PirateBrowser Artifacts

**175 Lakeside Ave, Room 300A Phone: 802/865-5744 Fax: 802/865-6446 [http://www.lcdi.champlin.edu](http://www.lcdi.champlin.edu/)**

**Written by Chris Antonovich Researched by Olivia Hatalsky**

**Published Date**

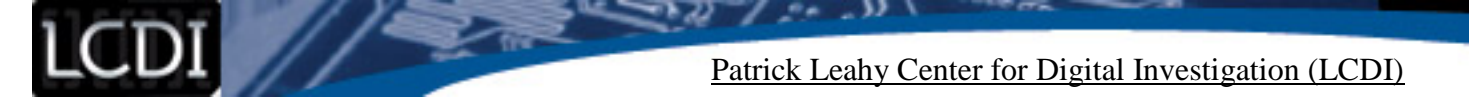

#### **Disclaimer:**

This document contains information based on research that has been gathered by employee(s) of The Senator Patrick Leahy Center for Digital Investigation (LCDI). The data contained in this project is submitted voluntarily and is unaudited. Every effort has been made by LCDI to assure the accuracy and reliability of the data contained in this report. However, LCDI nor any of our employees make no representation, warranty or guarantee in connection with this report and hereby expressly disclaims any liability or responsibility for loss or damage resulting from use of this data. Information in this report can be downloaded and redistributed by any person or persons. Any redistribution must maintain the LCDI logo and any references from this report must be properly annotated.

## **Contents**

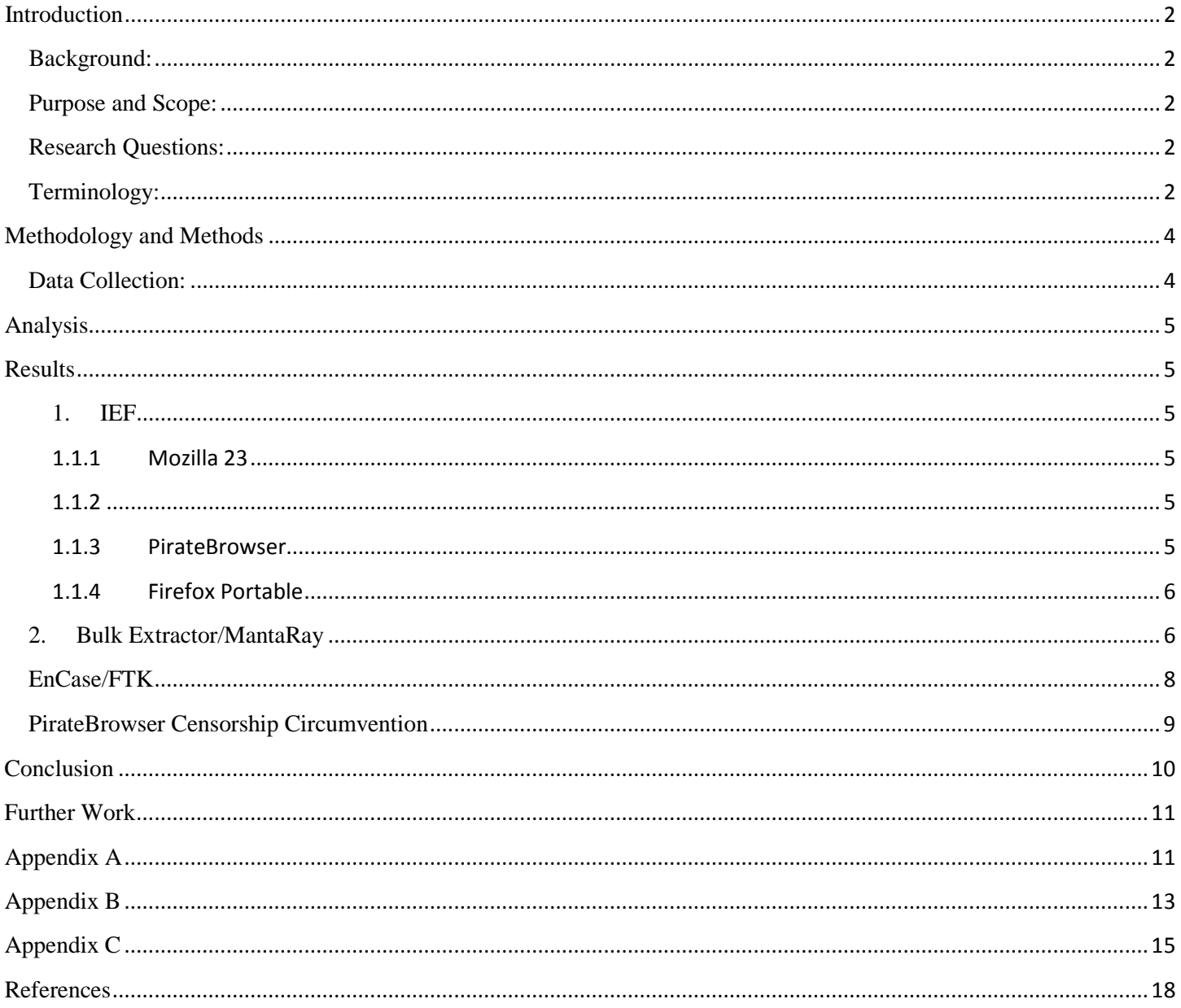

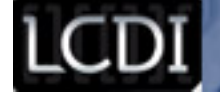

#### **Introduction**

<span id="page-2-0"></span>Recently, governments have been trying to crack down on illegal file sharing on a global scale. Websites like BitSnoop, the Pirate Bay, ExtraTorrent, and IsoHunt have been blocked by the Belgian Anti-Piracy Federation. In the Netherlands, the Pirate Bay was black listed because of a court order brought by BREIN, a private foundation aimed at stopping Internet piracy. As more countries are imposing censorship mandates, new and creative solutions are being sought in order to access these sites. PirateBrowser was created to allow individuals access to pirating and torrenting sites.. Over the course of two months, TorrentFreak reported one million downloads on the site, yet only 0.5% of all Pirate Bay visitors use PirateBrowser. In our experiment, we wanted to test the difference between PirateBrowser's artifacts and its parents, Mozilla Firefox 23 and Firefox Portable. Additionally, we wanted to test was PirateBrowser's ability to connect to blocked torrent websites such as Torrentz, BitTorrent, and The Pirate Bay.

#### <span id="page-2-1"></span>**Background:**

PirateBrowser was released in August 2013, on the  $10<sup>th</sup>$  anniversary of notorious torrent site the Pirate Bay (Vincent 2013). The creators released PirateBrowser under the banner of the Pirate Bay and based it on Mozilla Firefox 23 and Firefox Portable, allowing it to be run from a thumb drive. The Firefox-based browser also had integrated FoxyProxy and Tor's Vidalia network, allowing it to connect to blocked sites. The creators do not claim that using the browser anonymizes or privatizes your connection. There has been previous research done on Mozilla Firefox 23 and Firefox Portable artifacts, though there has been none that we are aware of on the PirateBrowser itself. We believe that the reason for Firefox Portable being integrated into the PirateBrowser was because it gave the browser ability to be run on a flash drive. The browser was made with the intent of giving users the ability to connect to torrent sites in countries where they are blacklisted.

#### <span id="page-2-2"></span>**Purpose and Scope:**

The purpose of this experiment was to examine PirateBrowser's artifacts and to note any differences when compared to its parent browsers, Mozilla Firefox 23 and Firefox Portable. Our research would be helpful to the forensic community, as we would be providing guidelines with which forensic examiners could gather data.

#### <span id="page-2-3"></span>**Research Questions:**

- 1.) How are PirateBrowser artifacts different than artifacts from other browsers?
- 2.) Can PirateBrowser effectively connect to blocked websites?

#### <span id="page-2-4"></span>**Terminology:**

**Artifacts -** Any user data retrieved from the browser is considered an artifact, including cookies, caches, geolocation, search history, etc.

**BitTorrent –** Peer-to-peer (P2P) file sharing protocol designed to reduce the bandwidth required to transfer files. P2P distributes file transfers across multiple systems, thereby lessening the average bandwidth used by each computer. For example, if a user begins downloading a movie file, the BitTorrent system will locate multiple computers with the same file and begin downloading the file from several computers at once (*TechTerms)*.

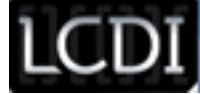

**Bulk Extractor –** Bulk Extractor is a computer forensics tool that scans a disk image, a file, or a directory of files and extracts useful information without parsing the file system or file system structures. The tool also creates histograms of features that it finds.

**Internet Evidence Finder (IEF) –**IEF is forensic software created by Magnet Forensics that is capable of recovering internet artifacts in areas such as: Cloud Artifacts, Instant Messenger Chats, Media, Mobile Backup Files, P2P File Sharing, Social Networking Sites, Webmail Applications, Web Related Activity, and Web Page Recovery.

**Digital Evidence** – Digital evidence is "information of probative value that is stored or transmitted in a binary form" (NCFS, 2012). Digital evidence not only includes computers in the traditional sense, but also includes digital audio, video, and pictures.

**Digital Forensics** – The identification, examination, collection, preservation, and analysis of computer data and information.

**EnCase** – EnCase is a suite of digital forensics tools created by Guidance Software. The software comes in several forms designed for forensic, cyber security, and e-discovery use. Data recovered by EnCase has been used successfully in various court systems around the world.

**Firefox Portable -** "Mozilla Firefox® Portable Edition is the popular [Mozilla Firefox](http://www.mozilla.org/products/firefox/) web browser bundled with a PortableApps.com Launcher as a [portable app.](http://portableapps.com/about/what_is_a_portable_app) It allows you to take your bookmarks, extensions and saved passwords with you (*PortableAppscom).*"

**FoxyProxy –** FoxyProxy is a Firefox extension which automatically switches an internet connection across one or more proxy servers based on URL patterns.

**FTK** – Forensic Toolkit, or FTK, is computer forensics software made by AccessData. It scans a hard drive looking for data and information. It can, for example, locate deleted e-mails and scan a disk for text strings to use them as a password dictionary to crack encryption. The toolkit also includes a standalone disk imaging program called FTK Imager. FTK Imager saves an image of a hard disk in one file or in segments that may be reconstructed later on. It calculates MD5 hash values and confirms the integrity of the data before closing the files.

**PirateBrowser** – PirateBrowser is a bundle package of the Tor client (Vidalia), Firefox Portable browser (with FoxyProxy add-on), and addtitional custom configurations that allows you to circumvent censorship that certain countries such as Iran, North Korea, United Kingdom, The Netherlands, Belgium, Finland, Denmark, Italy and Ireland impose onto their citizens.

**The Pirate Bay –** A website that provides magnet links to torrent files to make peer-to-peer sharing using the BitTorrent protocol possible. It is one of the most popular websites that offers this service.

**Tor -** Tor is short for "The Onion Router," free software that enables online anonymity by directing Internet traffic through a free worldwide volunteer network that consists of more than three thousand relays.

**Torrent –** A file that has the .torrent suffix and is available for download from websites using the BitTorrent protocol. They are different from regular downloads because they are usually downloaded from more than one server at a time, which reduces the bandwidth used by each server, speeding up file transfers. Torrents are considered peer-to-peer (P2P) sharing.

**Vidalia (Tor client) -** Vidalia is a cross platform graphical controller for the Tor software. It lets a user start and stop Tor as well as see how much bandwidth they are consuming and how many circuits they have active.

**Virtual Machine (**VM) – A virtual machine is a software-based computer that executes and runs programs like a physical machine. A virtual machine supports the execution of a complete operating system. VMs usually emulate an existing architecture and are built with the purpose of either providing a platform to run programs where the real hardware is not available for use or for more efficient use of computing resources, both in terms of energy consumption and cost effectiveness (known as hardware virtualization, the key to a cloud computing environment).

**VMware Workstation –** Popular virtualization software used in desktops and laptop computers. VMware Workstation allows the creation and customization of virtual machines, supporting many types of Windows, Mac, and Linux Operating Systems.

#### **Methodology and Methods**

<span id="page-4-0"></span>We chose to use three VMs each running Windows 7, allocating a different browser to be used on each VM. We then made a list of data generation steps for the user to follow on each of the VMs. After imaging the VMs and the thumb drive used to run Firefox Portable, we ran them through FTK, EnCase, Bulk Extractor, IEF, and MantaRay to compare results.

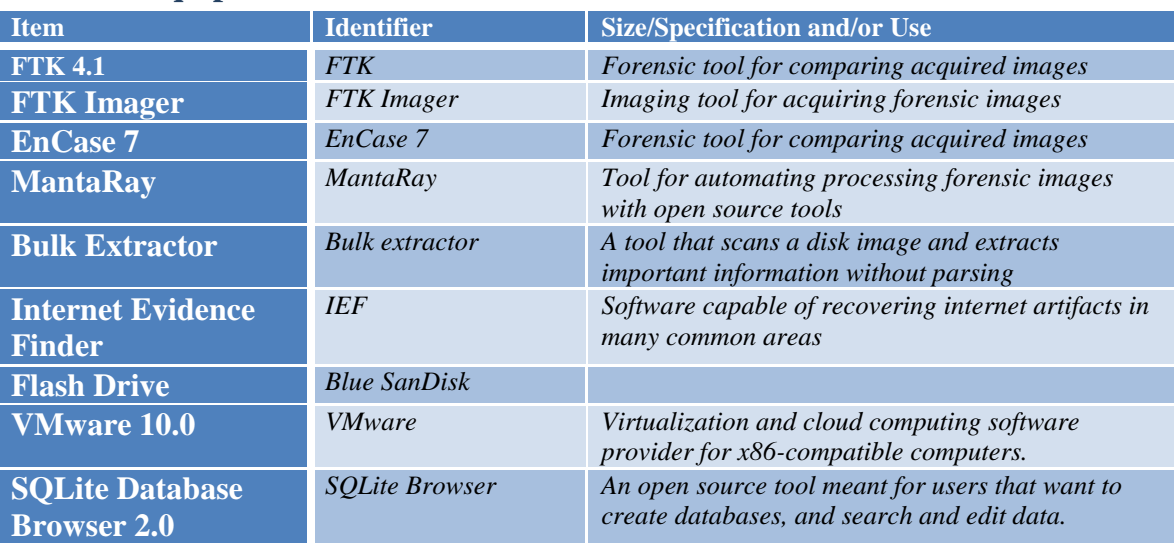

#### **Table 1: Equipment**

#### <span id="page-4-1"></span>**Data Collection:**

As the user followed the list of steps, he/she recorded each task on a data generation spreadsheet, recording the task and the time (see Appendix A, B, C).We then imaged the drives into different folders, so that our forensic

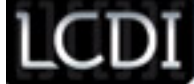

<span id="page-5-0"></span>programs could run while still preserving evidence integrity. To recover artifacts from all three browsers, we first used IEF, then Bulk Extractor with MantaRay, and finally EnCase and FTK (to look for SQLite queries).

#### **Analysis**

We came into the project concerned that finding the artifacts for through IEF may prove to be less fruitful than using a program like EnCase because IEF may not be able to look in the same places. For example, with EnCase, we could directly access a file location to look for browser artifacts, while IEF has predetermined file signatures to look for. However, EnCase and FTK are the most reliable software to find artifacts for PirateBrowser. Since the PirateBrowser uses FoxyProxy and The Onion Network to connect to other blocked sites, we think that it will successfully connect to blocked torrent sites.

**NOTE:** It was suggested we add more screenshots to the Results sections, compare IEF report screenshots with OS forensics process tabs and screenshots, and explain our processes more. We are still working on processes explanation. We blocked [www.ThePiratebay.sx](http://www.thepiratebay.sx/) through DNS blocking.

#### <span id="page-5-1"></span>**Results**

#### <span id="page-5-2"></span>**1. IEF**

#### <span id="page-5-3"></span>**1.1.1 Mozilla 23**

All of the data that was generated and recorded (Appendix A) appeared in the IEF timeline for Mozilla 23. By looking at the timeline, we were able to clearly see all of the user generated data, including the websites visited, email accounts logged into, the chats that were used, and the downloads from the browser. Along with our generated data, there was also a lot of advertisement information that was logged on the browser. Interestingly enough, a lot of it was from websites such as Twitter which the user never visited. This is similar to the information that we gathered from PirateBrowser, finding more background noise than usable data.

#### <span id="page-5-4"></span>**1.1.2**

#### <span id="page-5-5"></span>**1.1.3 PirateBrowser**

After recording all of the steps taken, (Appendix B) we were able to successfully image the evidence using FTK Toolkit. When we opened IEF Report Viewer, we found that under the Firefox "SessionStore Facts" we were able to find most of the user's URL history. It is also important to note that after the FoxyProxy session the data repeats itself for an unknown reason. When we looked for chat artifacts, we could only find evidence that the user spent 13 minutes in Facebook chat and there was no evidence of Google talk chat at all. The PirateBrowser's preconfigured bookmarks for torrent websites could be seen on the IEF timeline. These bookmarks include: the Pirate Bay, Torrentz, 1337x, Fenopy, H33T, IsoHunt, KAT, BitSnoop, Movie4K, Monova, TorrentCrazy, and EZTV. There were 507 items under the "Browser Activity" tab, seemingly coming from the minimal use of Internet Explorer (Appendix B). While the user only went to IE's homepage and to the PirateBrowser website, there are 64 items under "Internet Explorer Cookies." The information that IEF did obtain included most of the browser history, including the FoxyProxy website, abcnews.com, and

nbcnews.com. Other than these websites, all of the other browser traffic appeared to be from advertisements. We could also see downloads by the user, including Skype, puppy.jpeg, narwhal.jpeg, iTunes, and Flash.<br>In IEF Report Viewer v6.2.1.0002 - Case: Pirate Browser

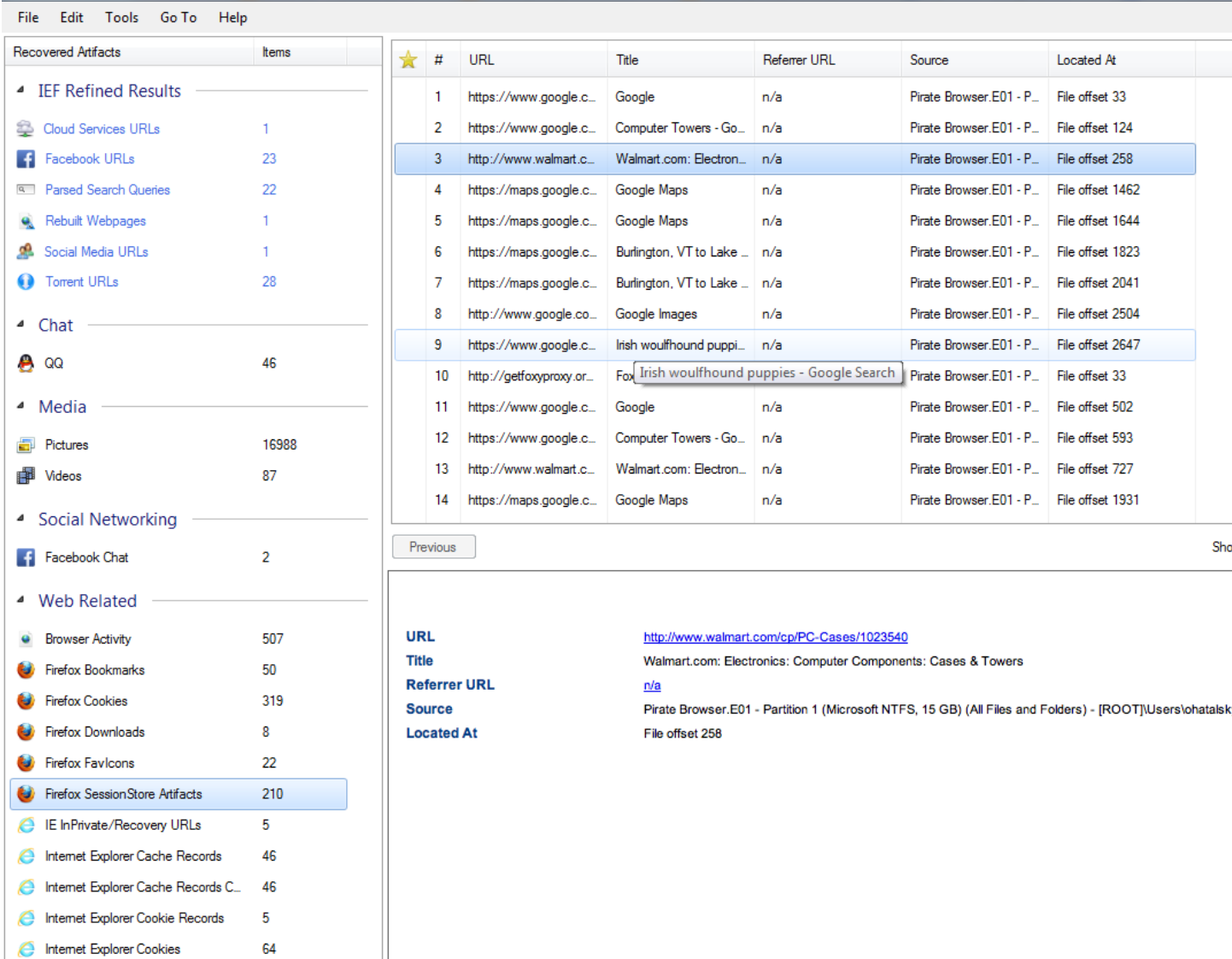

#### <span id="page-6-0"></span>**1.1.4 Firefox Portable**

We found that the Virtual Machine that was used to run Firefox Portable had no traceable data of any kind on it, as the browser history was saved directly to the flash drive. This is interesting to note because it shows computers that run Firefox Portable from a flash drive will retain no information of the searches conducted or any downloads made. Using IEF to look at the image of the flash drive itself, all of the websites visited could be accessed. We were able to find most actions (Appendix C) in IEF, not including chat logs from Google. Unlike Mozilla 23, there was minimal advertisement chatter from third parties recorded, but Firefox Portable did have more cookies than Mozilla 23.

#### <span id="page-6-1"></span>**2. Bulk Extractor/MantaRay**

**PirateBrowser Artifacts Page 6 of 19** MantaRay is a forensic suite created by ManTech that can automate the use of open source tools in processing forensic images, directories, and individual files. The open source tool utilized for this research was Bulk

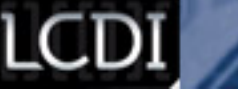

Extractor. The files supplied by Bulk Extractor that were most useful in our comparison of the browsers were: "domain.txt," "domain\_histogram.txt," and email.txt." These files provided information on browser history, chat logs, and download data for each of the browsers tested. For example, the results for "email\_histogram" in the PirateBrowser VM turned up [google.comgmailchatchampforensics@gmail.com.](mailto:google.comgmailchatchampforensics@gmail.com.) This service is the only evidence we found for Gmail chat (Appendix B).

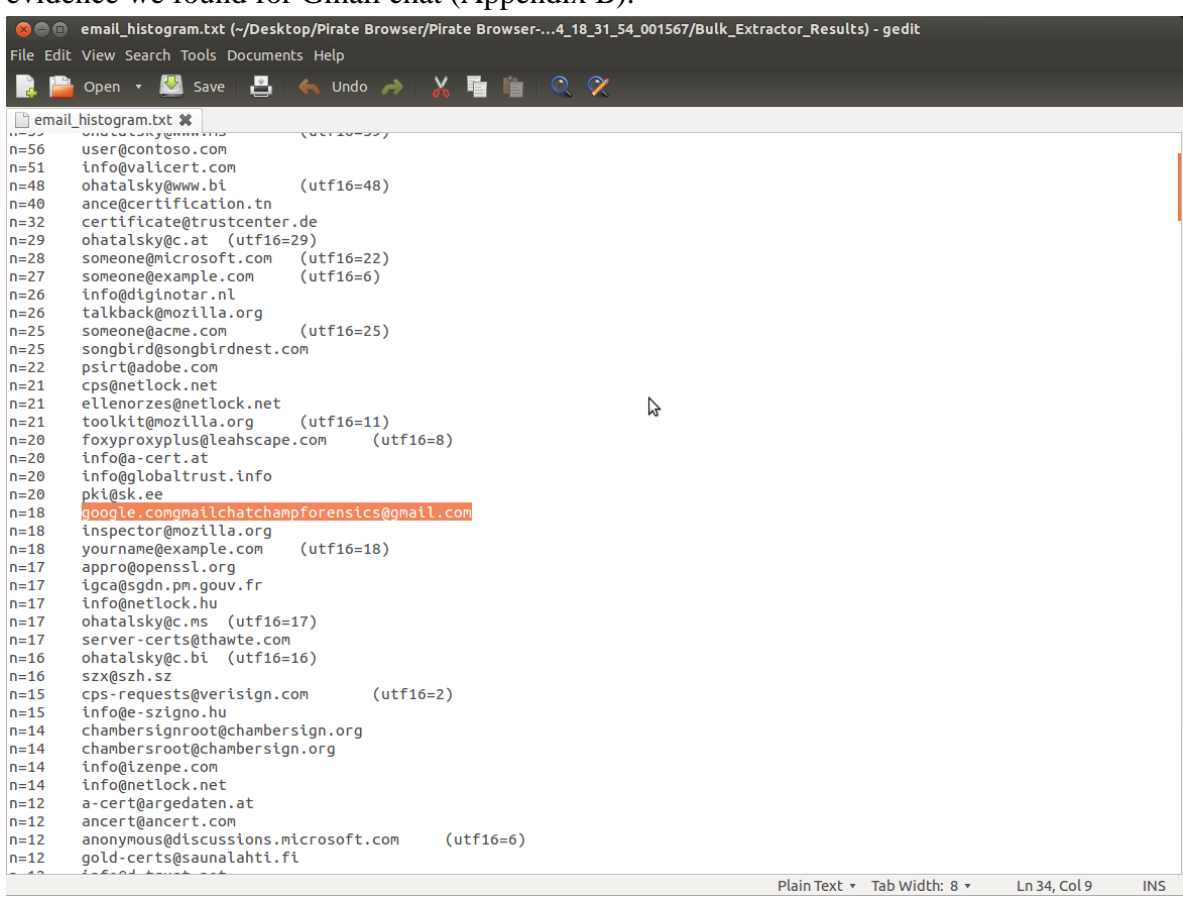

Bulk Extractor pulls any data that has the variable "xxx@yyyy.zz," explaining the numerous emails from programmers, certificates, and so on.

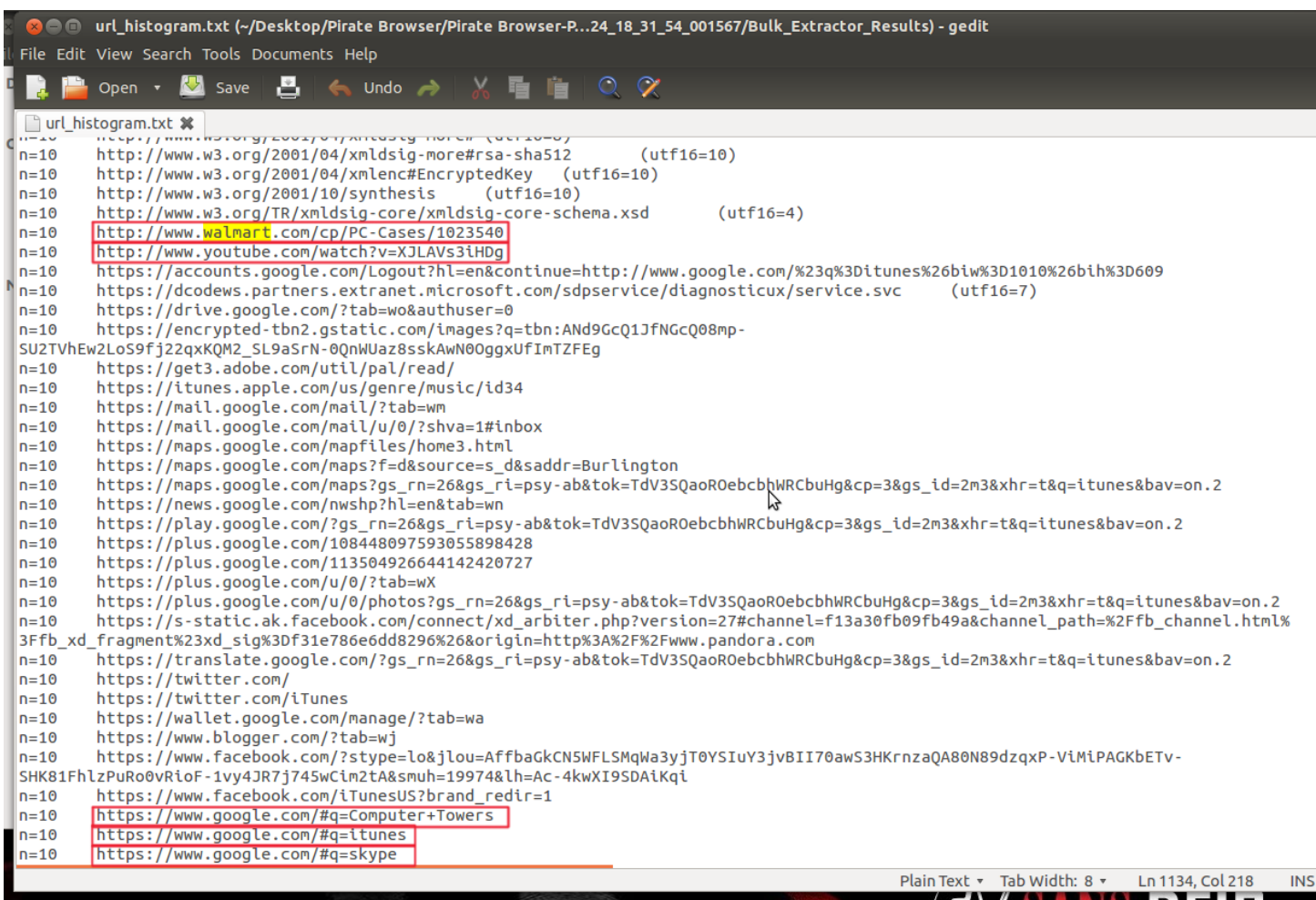

Bulk Extractor pulls up any web address accessed from the VM, from the user's actual browser history to background chatter. These results are helpful to investigators because we can discern that the user was using foxy-proxy, as well as that specific Gmail account to chat with another user.

Of all the tools used to search for browser artifacts, specifically on the PirateBrowser, Bulk Extractor turned up some of the most useful and clear results.

#### <span id="page-8-0"></span>**EnCase/FTK**

While installing PirateBrowser, we accepted the automatic download path without realizing how difficult it would be to retrieve data from the folder "Users\ohatalsky\AppData\Local\Microsoft\Windows\Temporary Internet Files\Content.IE5\92E716H3." When we tried to view the OS in FTK 4.1, we could not access the folder's contents.

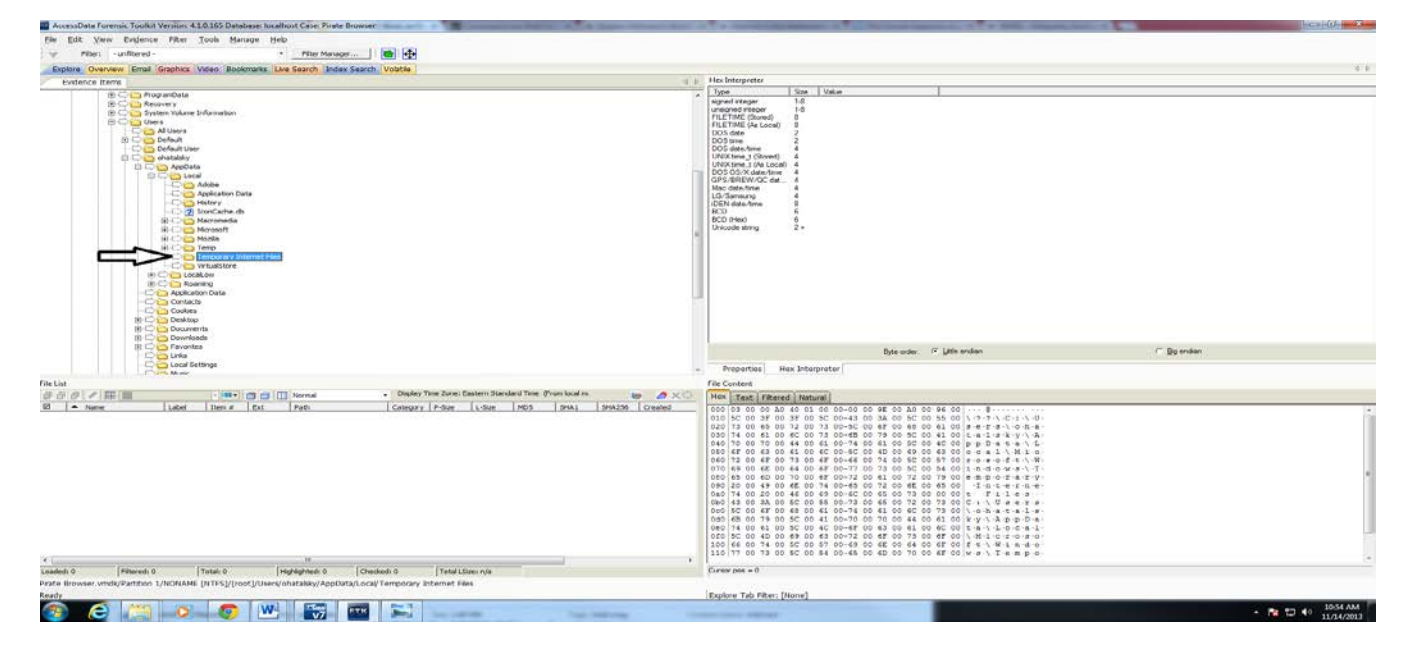

After several attempts, we could not find a way to access the files through FTK 4.1, at which point we used EnCase 7. We tried using EnCase 7 search utility for the file contents using the string "piratebrowser." At this point, we found a number of SQLite tables, only one of which to us found helpful (the download path of narwhal.jpg). Upon finding the .sqlite files, we exported them to view under SQLite Database Browser.

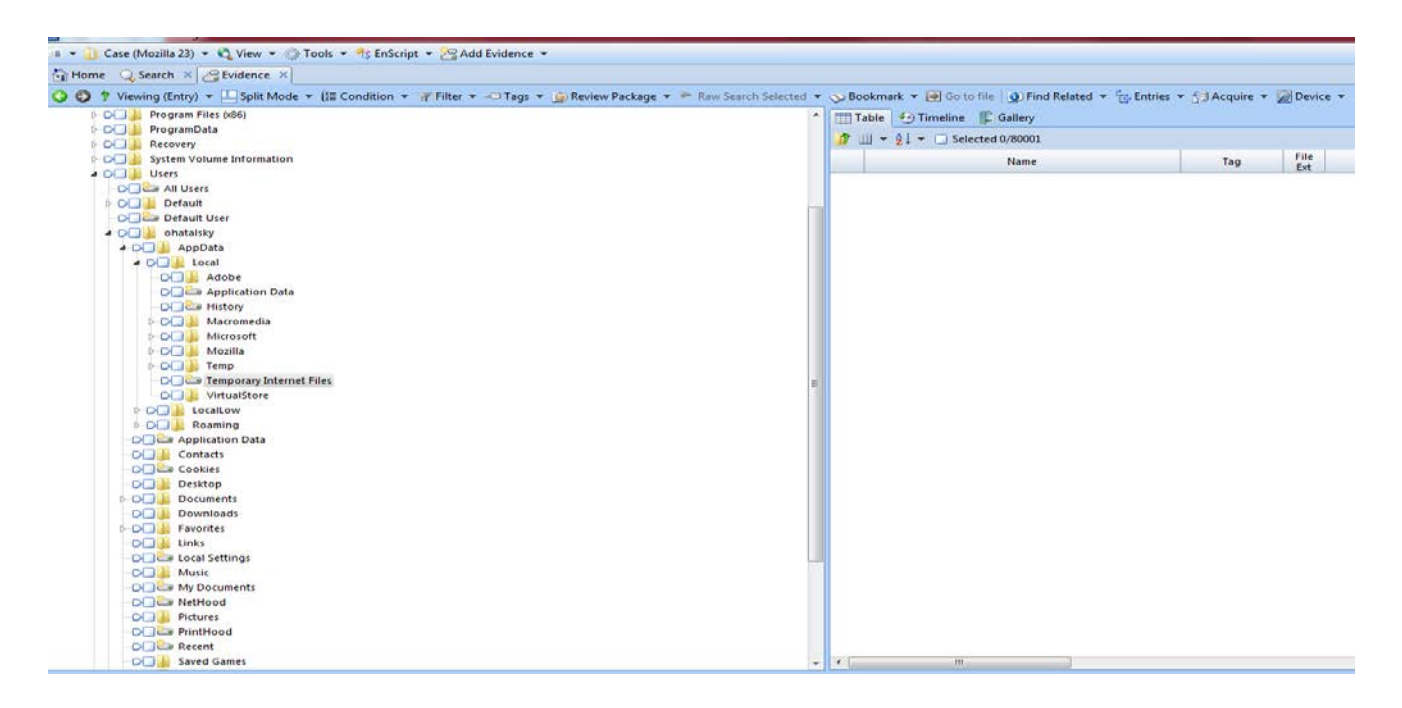

#### <span id="page-9-0"></span>**PirateBrowser Censorship Circumvention**

For our tests, we blacklisted the DNS of [www.ThePirateBay.sx](http://www.thepiratebay.sx/) in our network and then attempted to access it with all of our web browsers. The images below show that Firefox was not able to connect to the blocked website while PirateBrowser was.

Firefox Connection Attempt:

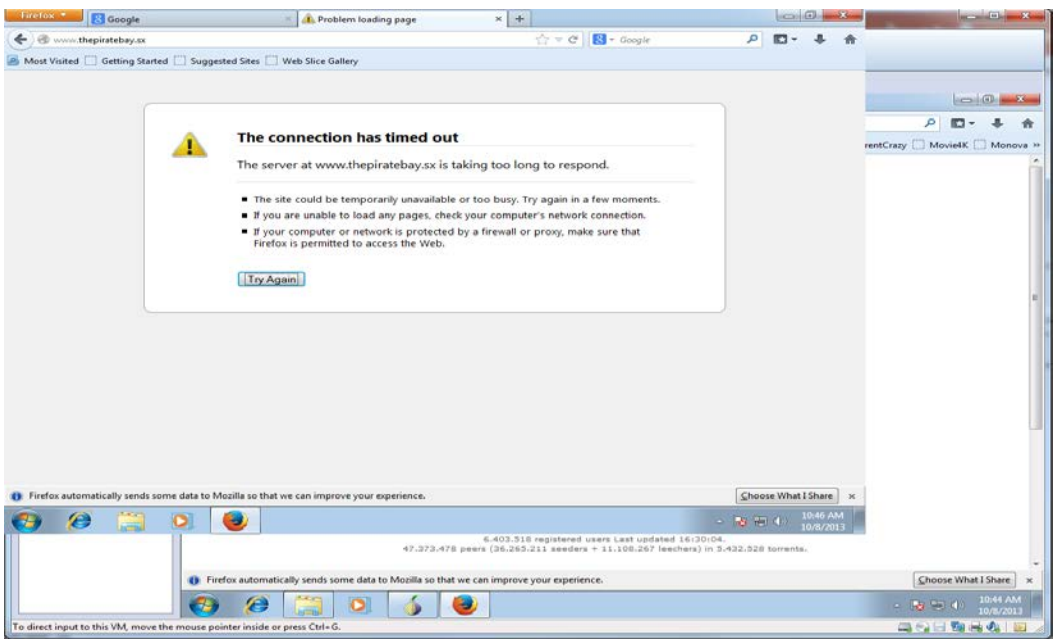

PirateBrowser Connection Attempt:

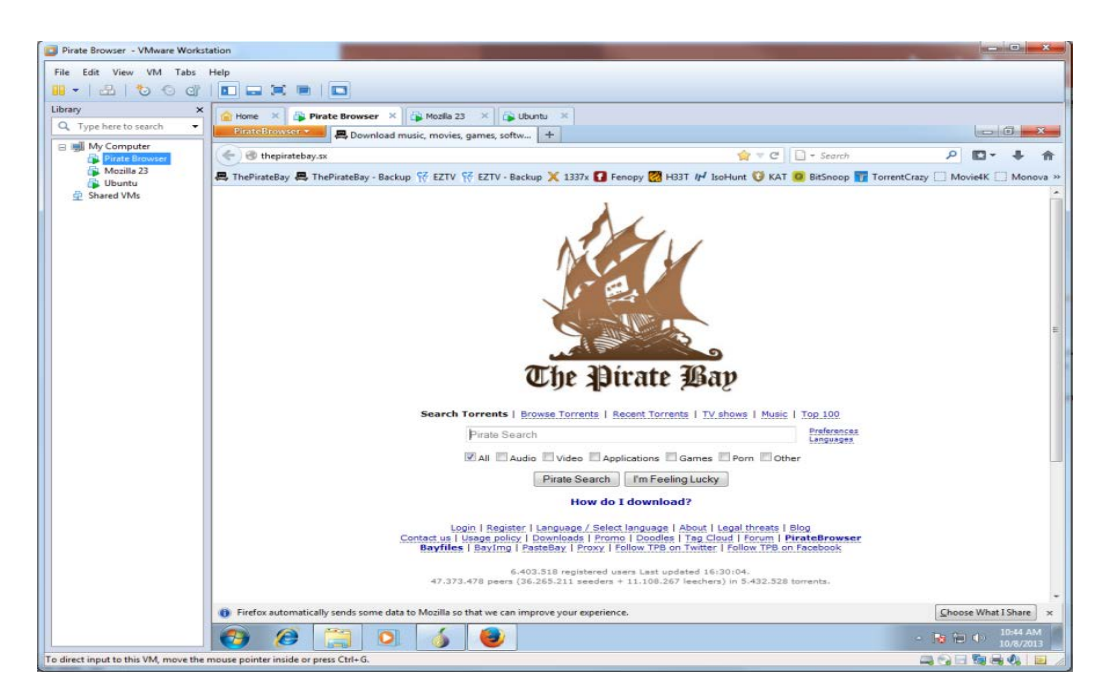

#### **Conclusion**

<span id="page-10-0"></span>PirateBrowser is most useful when you are using it to torrent in countries, or situations, where torrent sites are blocked; if you are trying to access blocked sites other than those for torrents, you are better off using something like Tor. PirateBrowser only allowed censorship circumvention for torrents sites. When we tried to

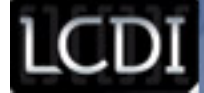

look for artifacts pertaining to the PirateBrowser in EnCase or FTK, we had difficulty finding data. The reason we believe it was hard to find any artifacts for PirateBrowser was due to its location in

"\AppData\Local\Microsoft\Windows\Temporary Internet Files\Content.IE5\92E716H3." It was difficult for us to do anything that required us to look into that folder. After realizing that we wouldn't be able to access the file through browsing through folders, we used search queries to look for the file location and access all of the folder's contents. We found that the folder held important evidence. Looking through what we could, we found SQLite tables that shed little light on the artifacts from the PirateBrowser. IEF proved to be very helpful in finding artifacts related to user history and downloads, while bulk extractor provided information pertaining to login information and added more in-depth browser history. We believe this was because the most useful artifacts were not stored in SQLite tables. They were stored in ".js" and ".bak" files where all of the browser history was found. When doing forensic research, we found that using the programs concurrently is the best way to accurately make conclusions based on the evidence.

#### <span id="page-11-0"></span> **Further Work**

In order to more accurately research this browser, we feel that we should have been torrenting additional files to have a full understanding of this browser's ability. Another aspect of PirateBrowser we would be interesting in testing would be its ability to run from removable media, documenting its ability to run without leaving breadcrumbs in the OS.

#### <span id="page-11-1"></span>**Appendix A**

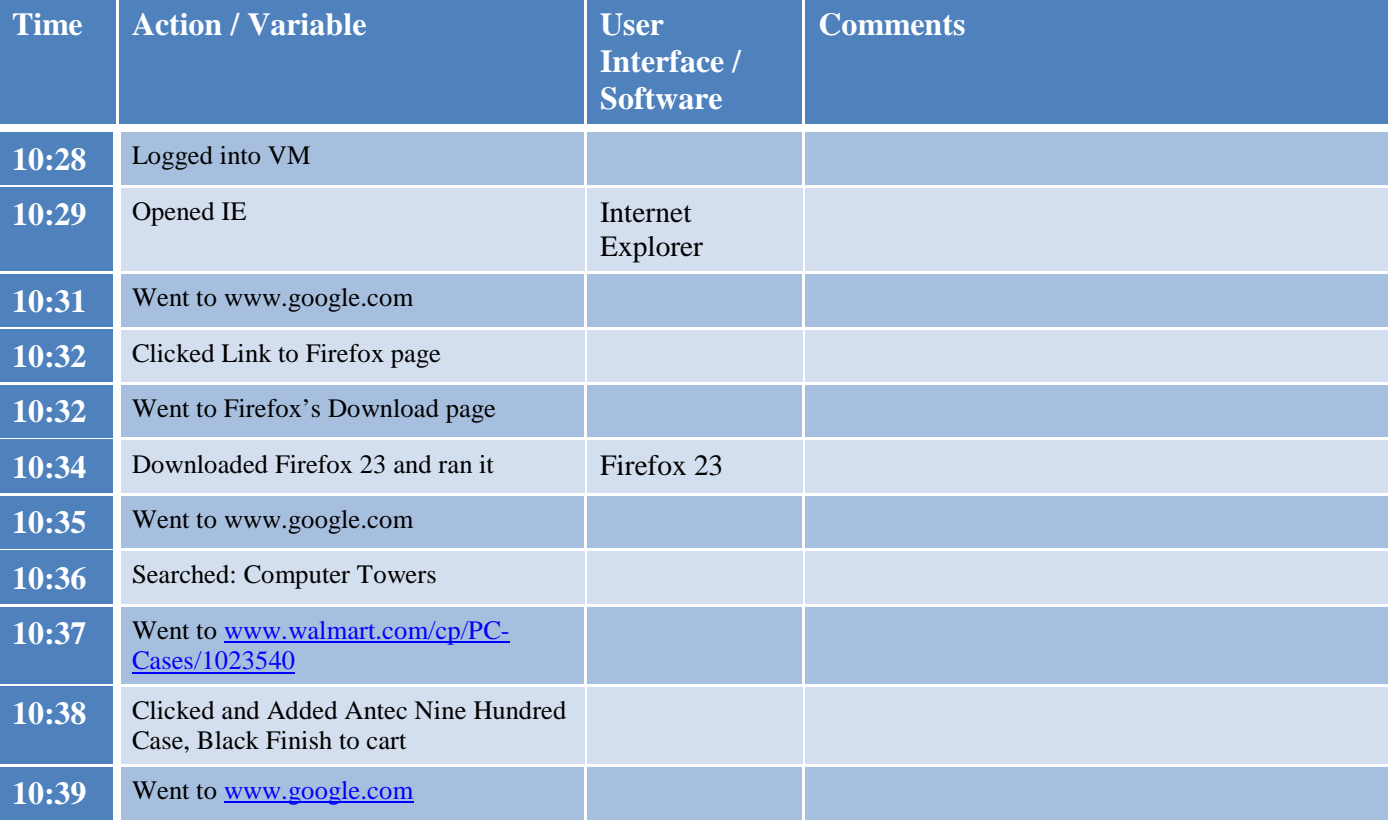

#### Mozilla Firefox 23

 $^{\circ}$ 

 $\mathcal{L}^{\mathcal{A}}$ ◢

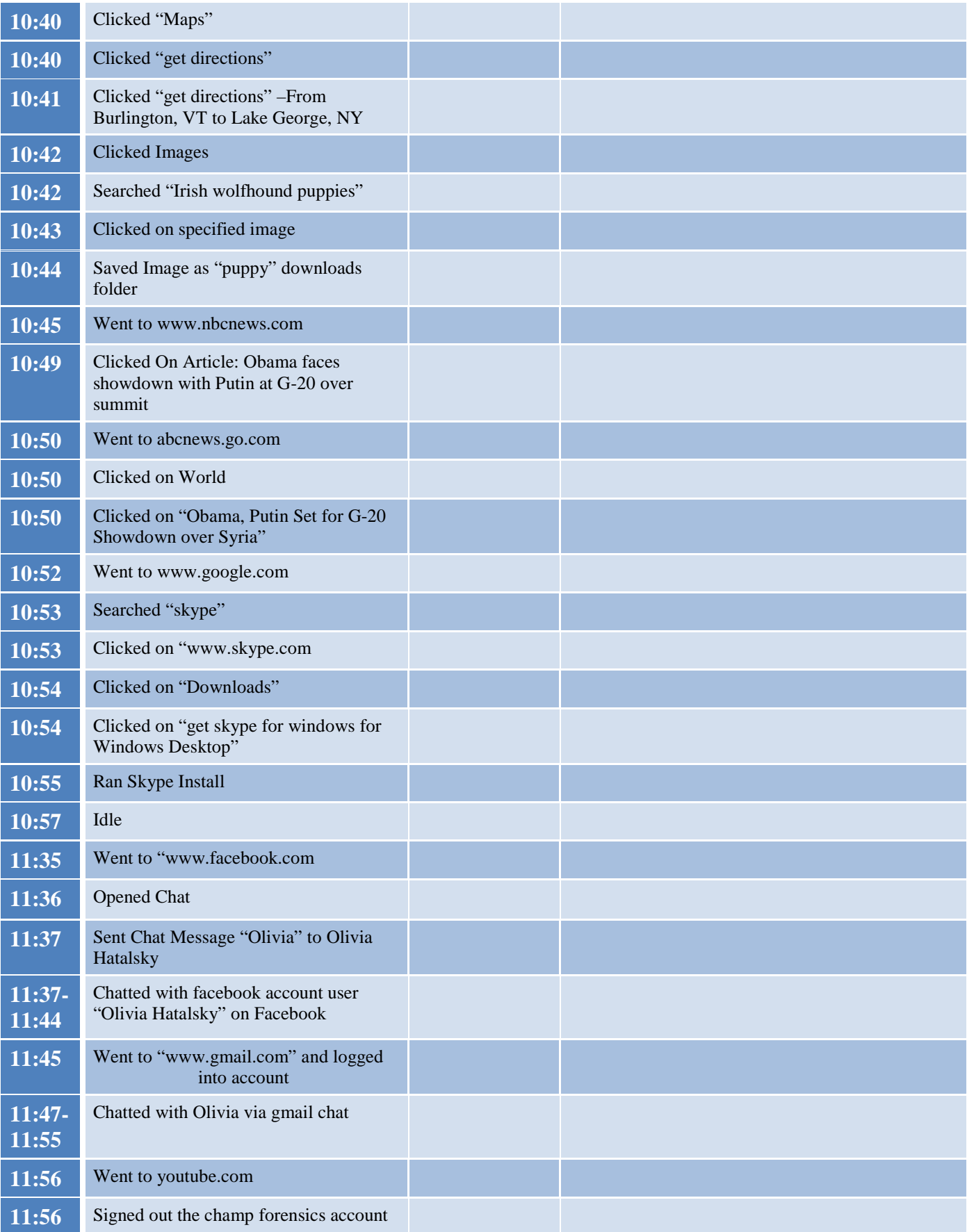

ريو ڪ

LCDI //

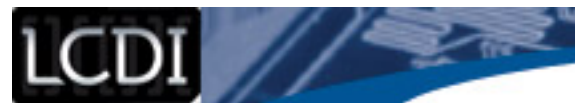

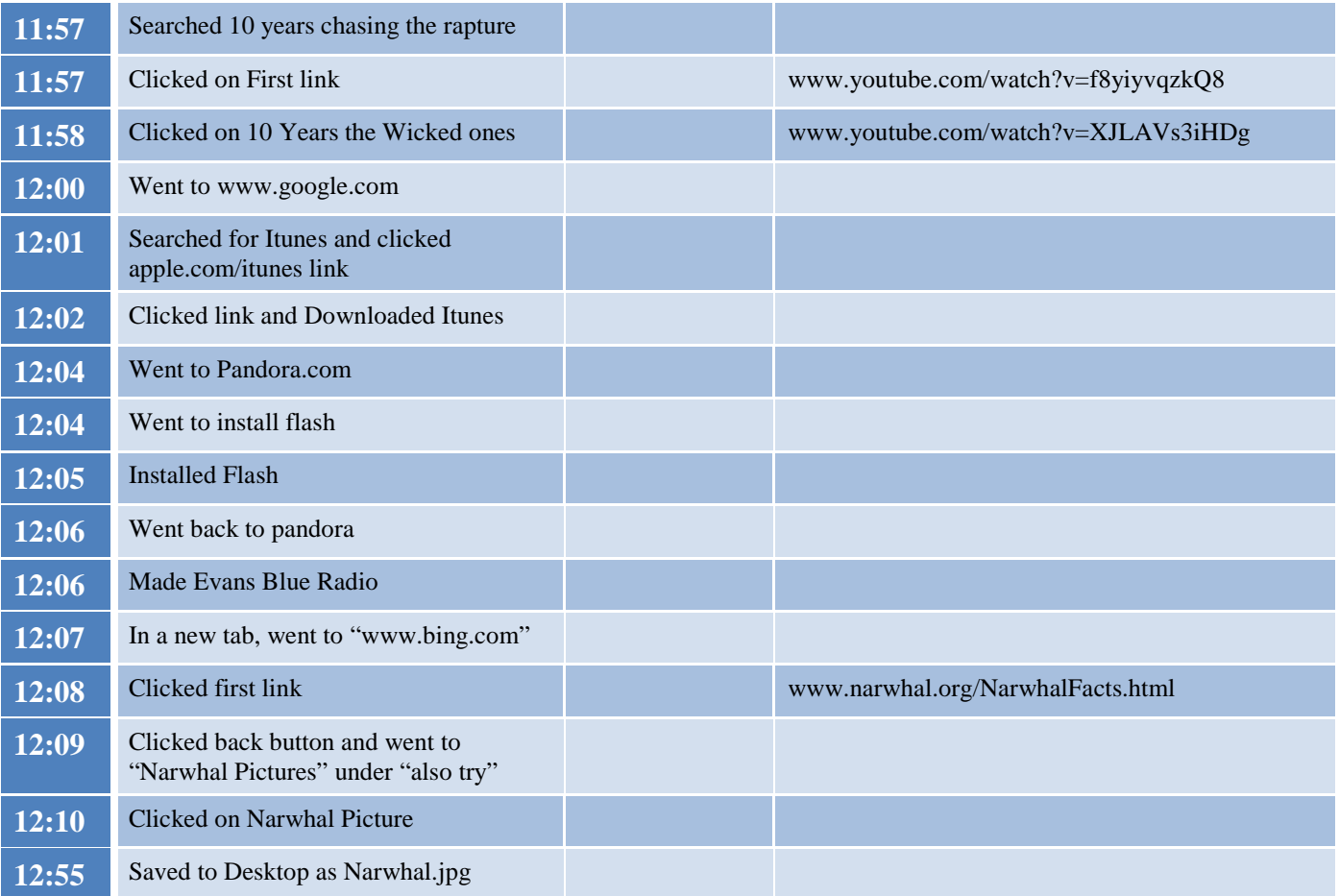

 $22$ 

### **Appendix B**

#### <span id="page-13-0"></span>Pirate Browser

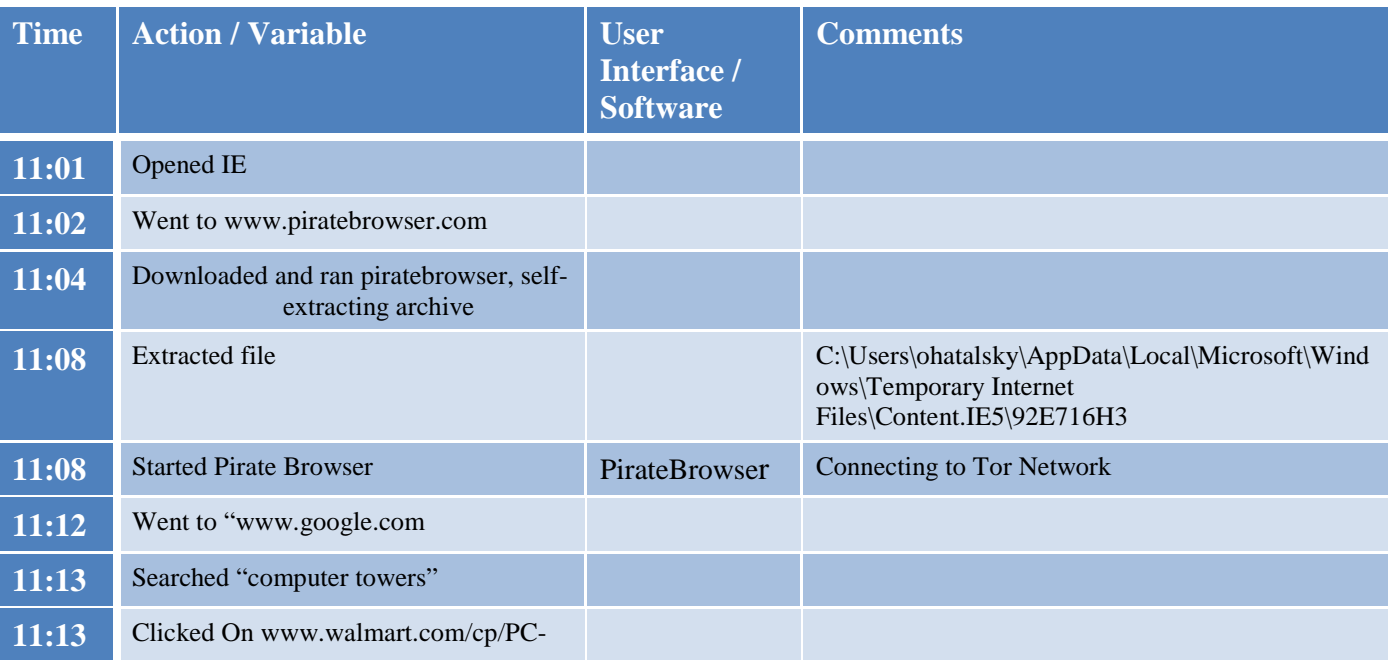

# LCDI //

 $\rightarrow$ 

 $\mathcal{L}_{\mathcal{L}}$ ◢

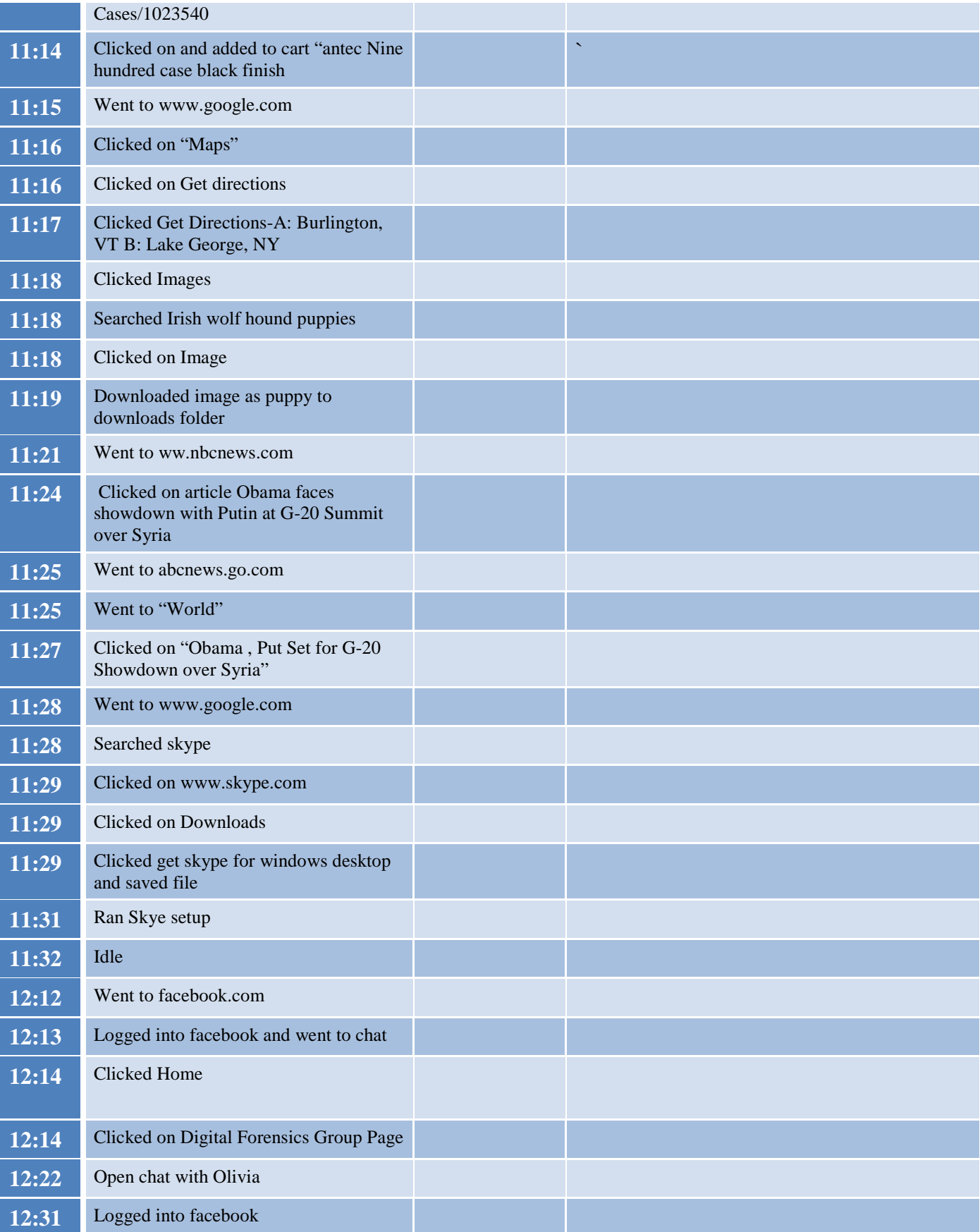

LCDI //

#### Patrick Leahy Center for Digital Investigation (LCDI)

 $\rightarrow$ 

 $\mathcal{L}^{\mathcal{A}}$ ◢

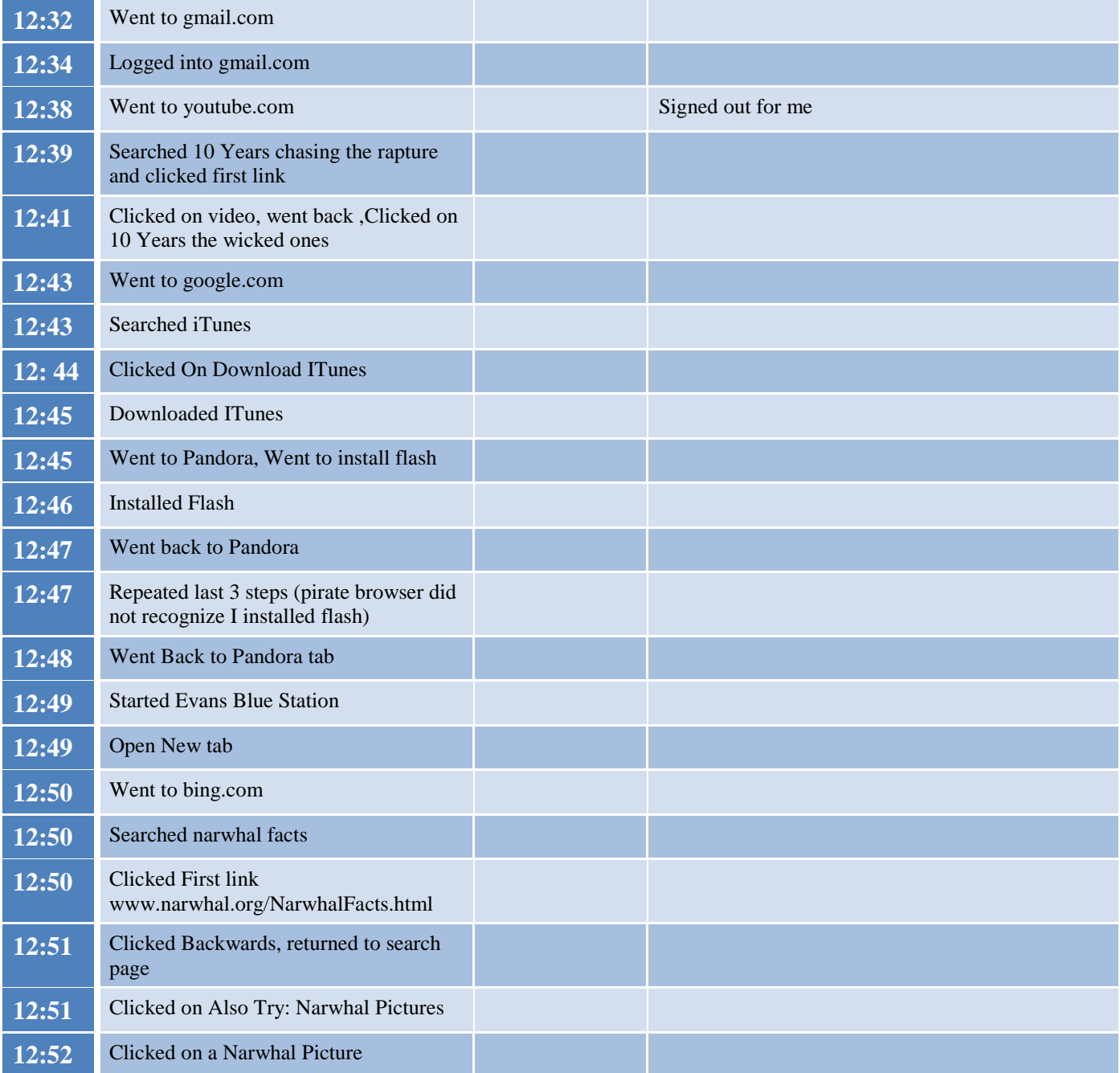

### **Appendix C**

#### <span id="page-15-0"></span>Firefox Portable

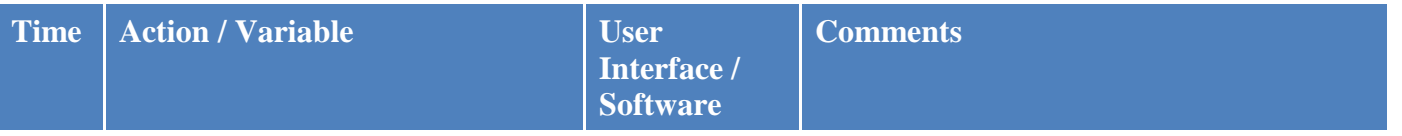

# LCDI //

#### Patrick Leahy Center for Digital Investigation (LCDI)

 $^{\circ}$ 

 $\mathcal{L}^{\mathcal{A}}$ ◢

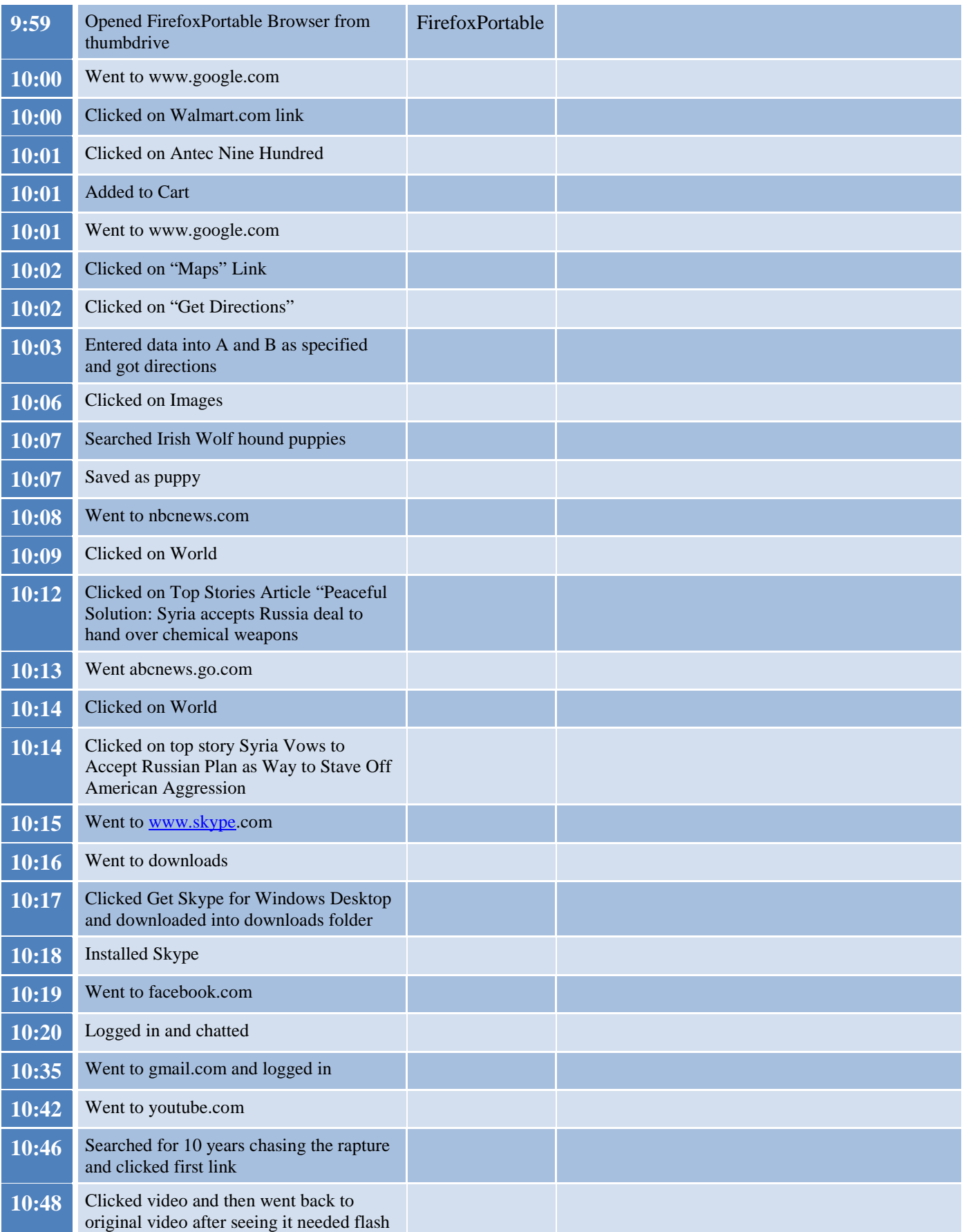

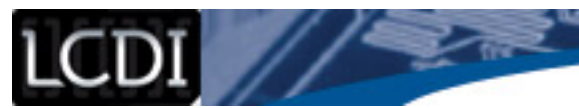

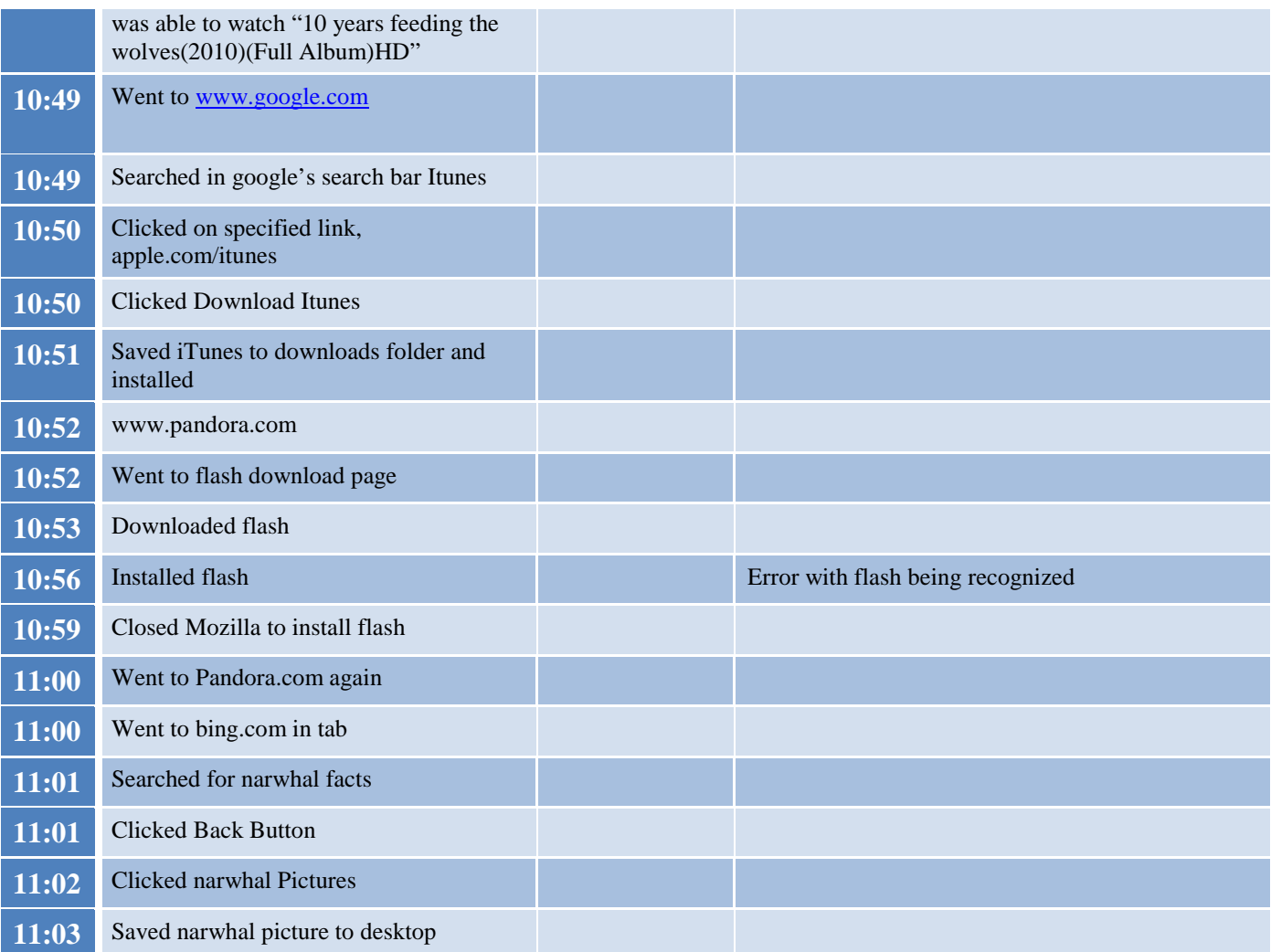

ريو ڪ

7

 $\mathcal{L}^{\mathcal{A}}$ 

 $^{\circ}$ 

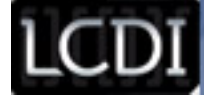

#### **References**

<span id="page-18-0"></span>\* All numbers on this page are for demonstration purposes only; any resemblance to reality is purely coincidental

"BitTorrent." *TechTerms*. N.p., n.d. Web. 7 Nov. 2013. <http://www.techterms.com/definition/bittorrent>.

Digital evidence. (2012). *NCFS*. Retrieved from http://www.ncfs.org/digital\_evd.html

Ernesto. (2013, October 19). TorrentFreak. TorrentFreak RSS. Retrieved from http://torrentfreak.com/pirate-bays-anticensorship-browser-clocks-1-million-downloads-131019/

"Frequently Asked Questions." *FoxyProxy*. N.p., n.d. Web. 7 Nov. 2013. <http://getfoxyproxy.org/mozilla/faq.html>

- "Mozilla Firefox, Portable Edition." *PortableAppscom News*. N.p., n.d. Web. 7 Nov. 2013. <http://portableapps.com/apps/internet/firefox\_portable>.
- Vincent, J. (2013, August 12). The Pirate Bay launches its own 'Pirate Browser' to dodge filters. *The Independent*. Retrieved October 24, 2013, from <http://www.independent.co.uk/life-style/gadgets-and-tech/news/the-piratebay-launches-its-own-pirate-browser-to-dodge-filters-8757257.html>